# 1. Übung: Abstandskontrolle mit Lego Mindstorms

Unter http://uzwr.de/modellierungstage gibt es einen Downloadbereich, wo Materialien zu finden sind.

#### **Legomodell Bauen**  $\mathbf{1}$

# 2 Programmieren

Im Folgenden soll eine Abstands-Reglung für das Legomodell programmiert werden. Dazu wird mit einfachen Programmierübungen begonnen, um dann schrittweise eine Proportionalregiung zu entwickeln.

### 2.1 Einfache Fahrt

- Schreibe ein Programm, welches das Legofahrzeug vorwärts fahren lässt.
- Lasse das Modell auch rückwärts und mit unterschiedlichen Geschwindigkeiten fahren.

### 2.2 Sensorsteuerung

- Verwende nun den Schalter um den Motor zu steuern (z.B. nur bei gedrücktem Schalter soll das Modell fahren).
- Benutze dann anstelle des Schalters den Lichtsensor und verändere dein Programm so, dass das Modell je nach Lichtintensität unterschiedlich schnell fährt.

### 2.3 Zweipunktregelung

Entwickle nun eine Zweipunktreglung, die mit Hilfe des Ultraschallsensors den  $\bullet$ Abstand zu einem vorrausfahrenden Objekt regelt.

Informationen darüber was genau eine Regelung ist, sind auf der Homepage zu finden.

## 2.4 Dreipunktregelung

• Verbessere das Fahrverhalten indem du die Zweipunktregelung zu einer Dreipunktreglung weiterentwickelst.

### 2.5 Proportionalregelung

• Als Letztes soll nun eine Proportionalregelung programmiert werden.

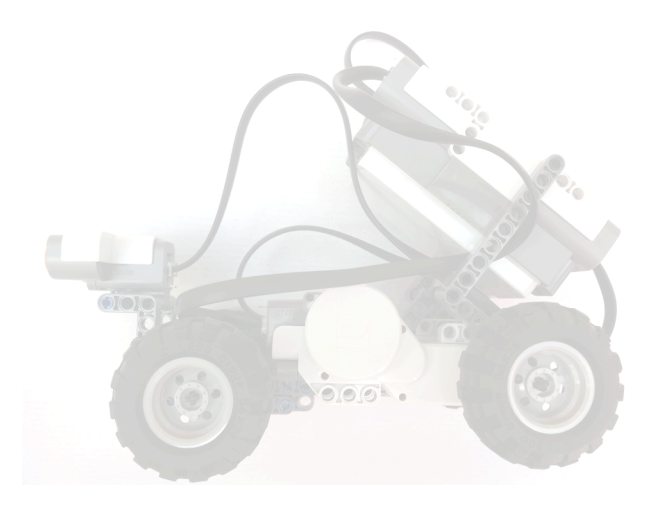